# iPads, iPhones, iPods:

# iOS: Understanding Restrictions (parental controls)

You can enable Restrictions, also known as parental controls, on iPhone, iPad, and iPod touch. Restrictions stop you from using specific features and applications. Learn more about the types of Restrictions and how to enable or disable them on your device.

**Using Restrictions** You can enable and adjust Restrictions on your device to prevent access to specific features or content on the device.

#### **Tap Settings > General**.

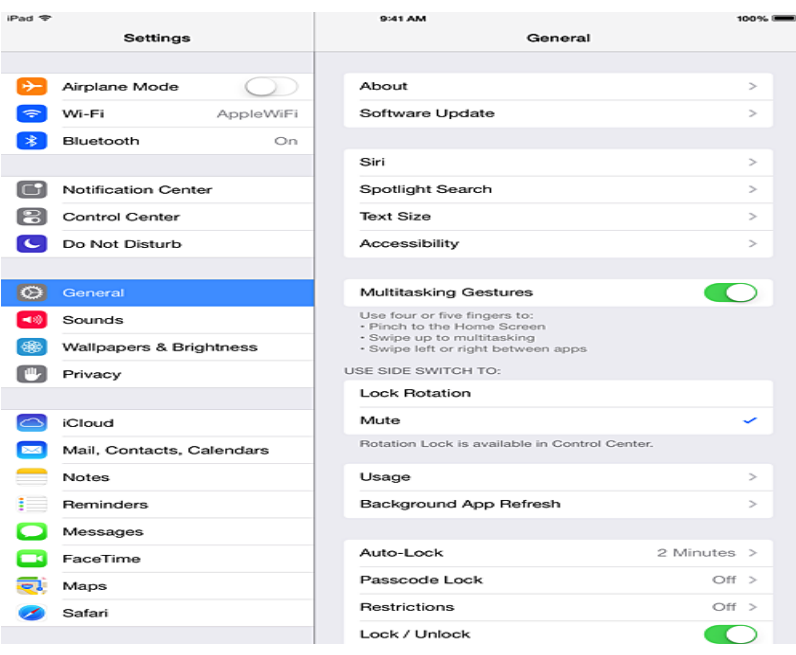

#### iPad Settings: Tap Restrictions.

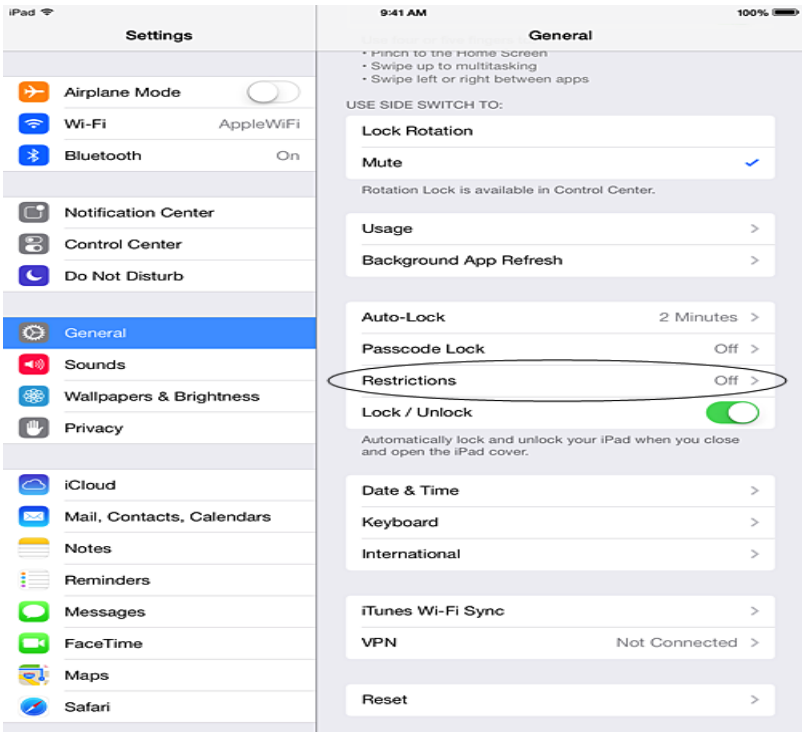

### iPad Settings

Tap Enable Restrictions and enter a passcode. You can use the passcode to change your settings or turn off Restrictions.

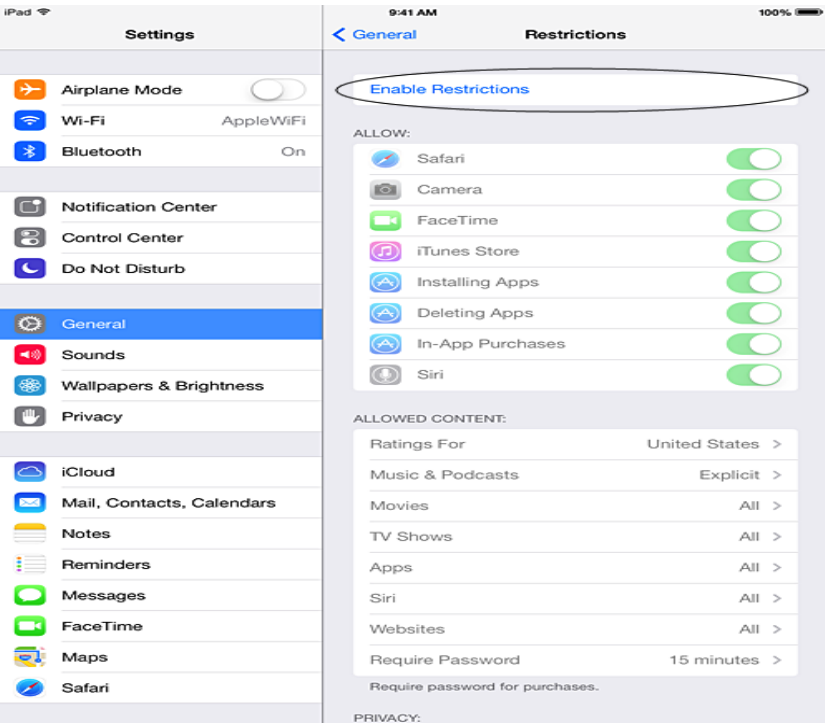

Important: If you lose or forget your Restrictions passcode, you'll need to perform a factory restore to remove it.

#### iPad Settings

You can restrict access to these applications and features on the device

Safari: Camera (also disables FaceTime): FaceTime: iTunes Store: iBooks Store2: In-App Purchases

Siri: AirDrop: CarPlay3: Installing apps: Deleting apps

You can prevent access to specific content types

Ratings (select the country in the ratings section to automatically apply the appropriate content ratings for that region)

Music and podcasts: Movies: TV shows: Books2: Apps; Siri: Websites

You can also adjust the time necessary before a password is required to purchase content

You can prevent changes to privacy settings, including

Location Services: Contacts: Calendars: Reminders: Photos: Bluetooth sharing: Microphone

Twitter: Facebook: Advertising

You can prevent changes to these settings and accounts

Accounts4: Find My Friends5: Cellular data use6:Background app refresh: Volume limit